Una ves que hayas finalizado de modificar o crear tus artículos, selecciona todo los elementos que utilizaste, has clic con el botón derecho y elegí la opción agrupar

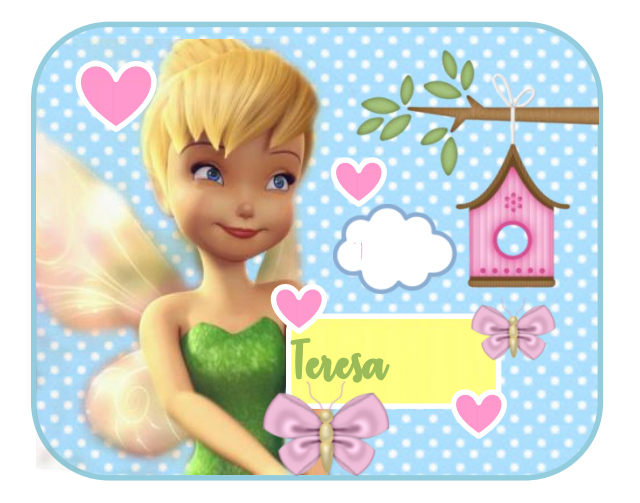

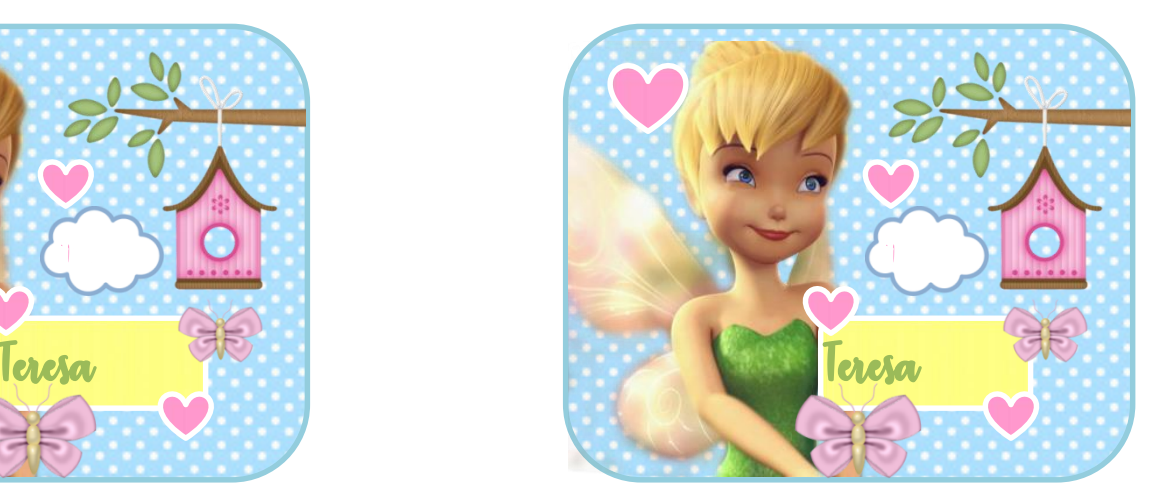

Desagrupado **Agrupado** Agrupado

Una vez agrupado cópialo y pega tantas veces quieras para poder imprimir varios en una Hoja, en una hoja A4 (el tamaño que estamos utilizando aquí) Después recórtalos y listo . Te recomiendo pegarlas en un nuevo proyecto, has lo mismo con todas las Invitaciones del Kit que vas a imprimir

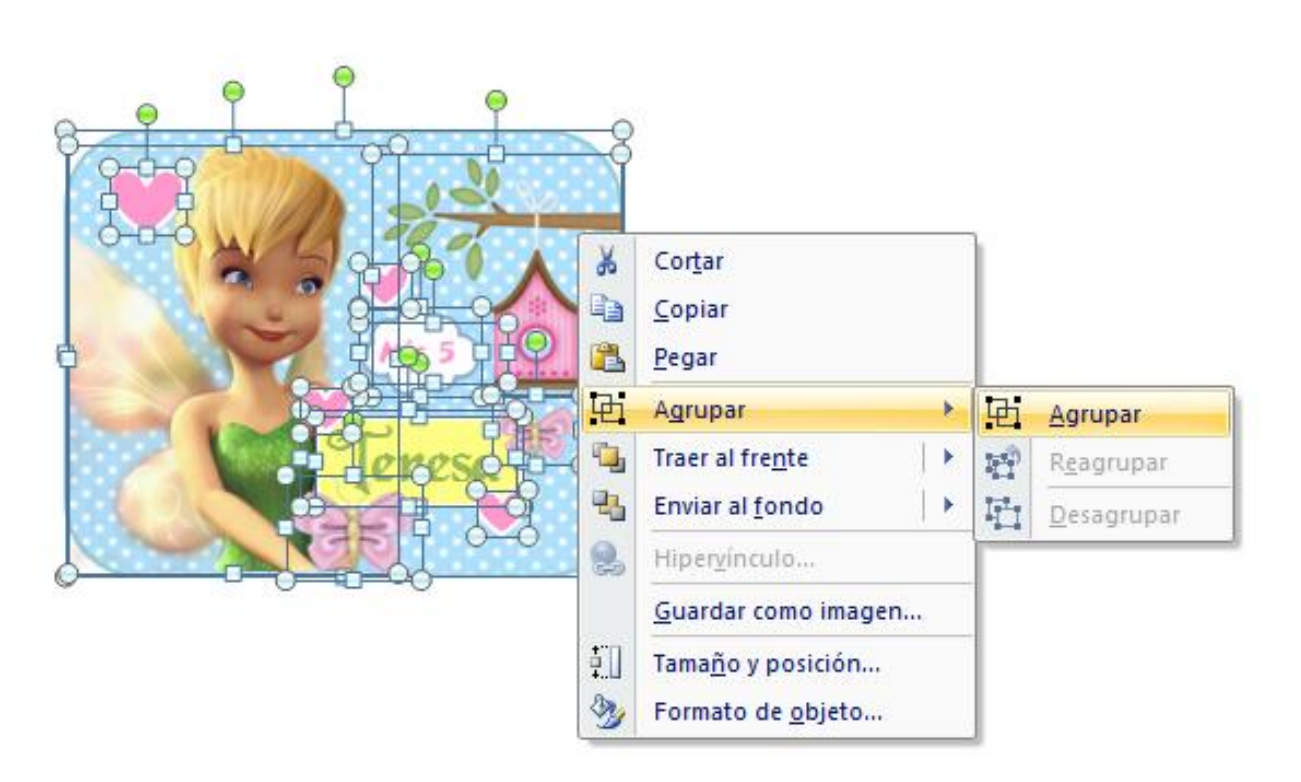

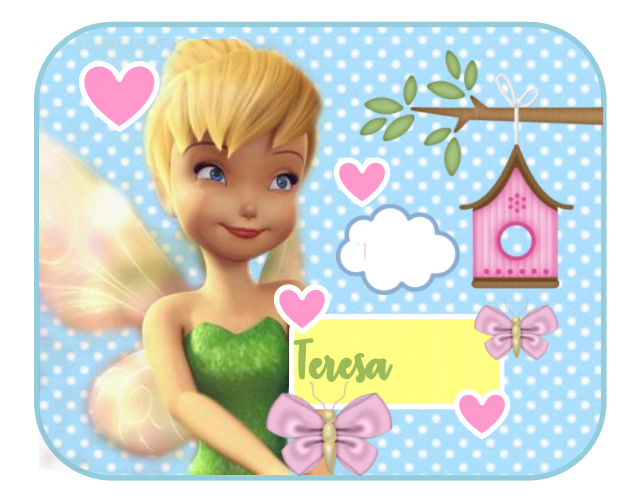

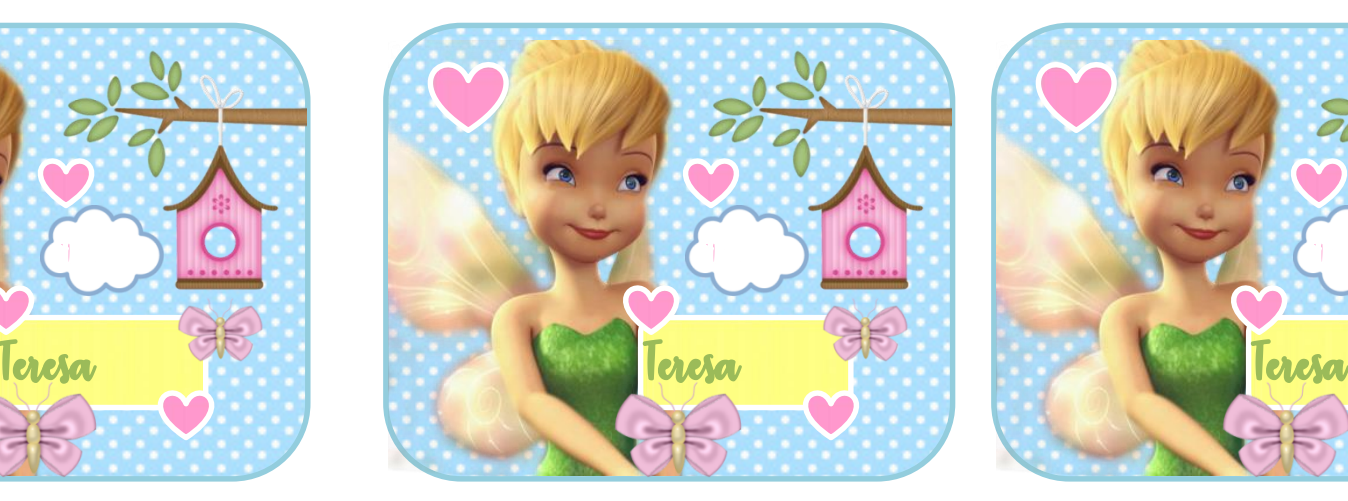

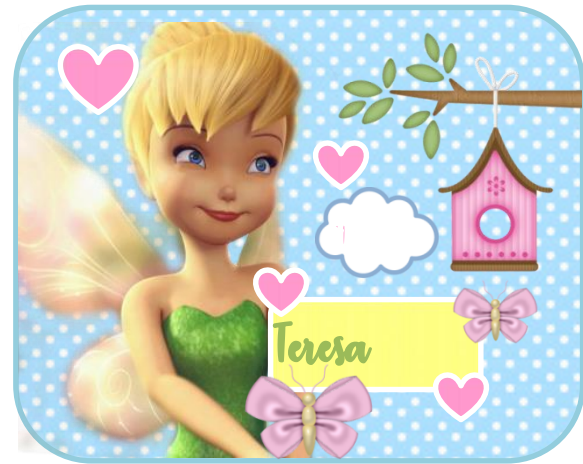

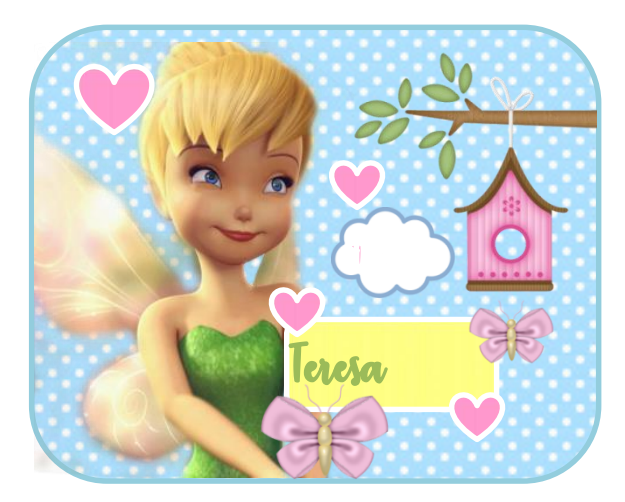

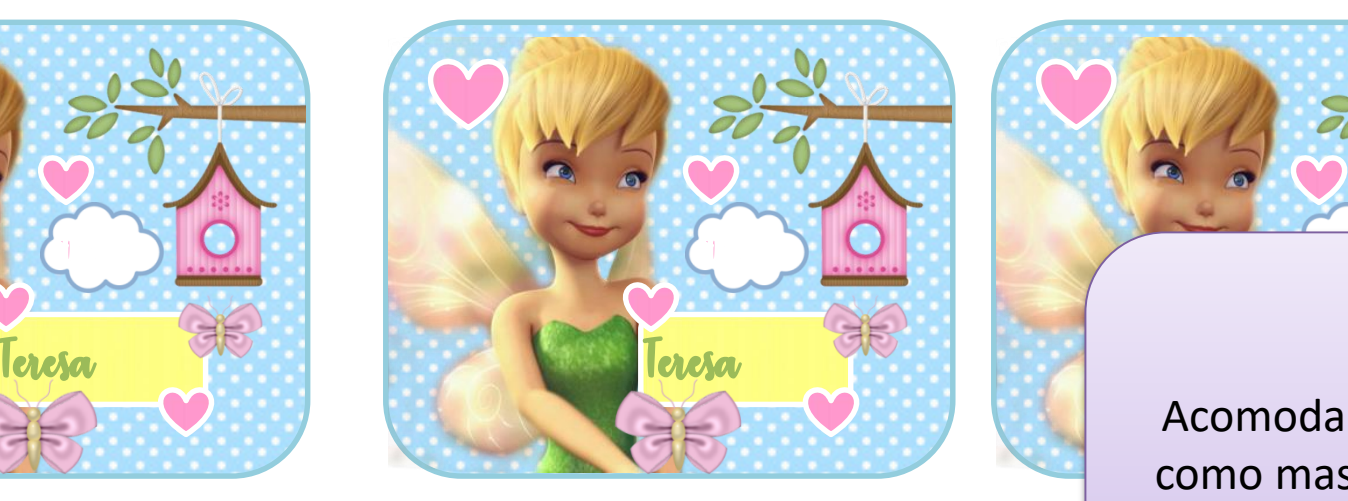

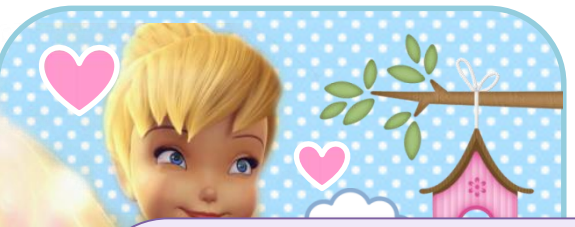

Acomoda las Plantillas como mas te convenga para aprovechar la Hoja Has clic en este iconito para que te salga la opción de Imprimir; e imprimir tus plantillas ya listas

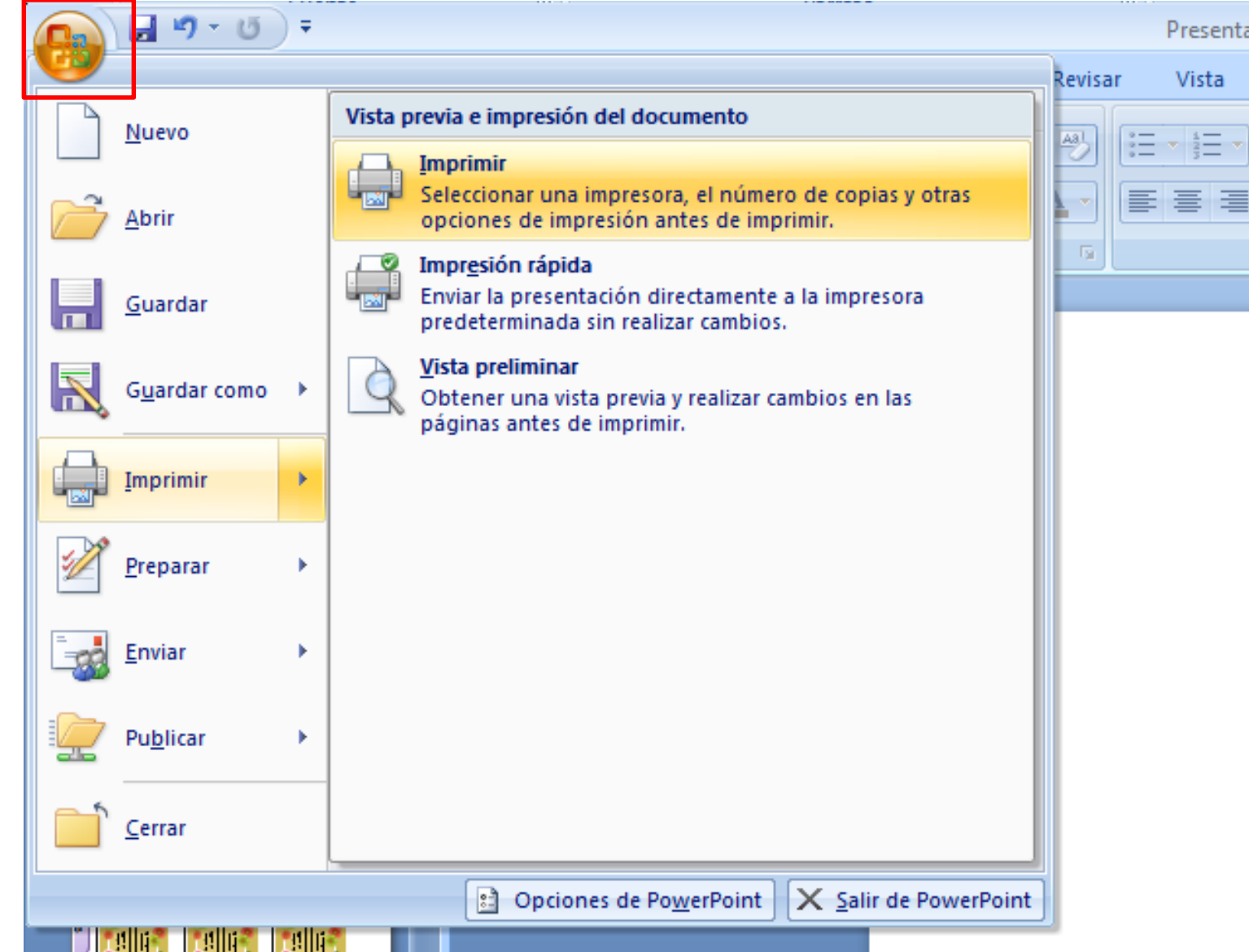

Si no quieres pegar las plantillas en un proyecto nuevo y las quieres imprimir desde el mismo archivo y por partes: sigue estos pasos: **1: debes hacer clic en Imprimir**

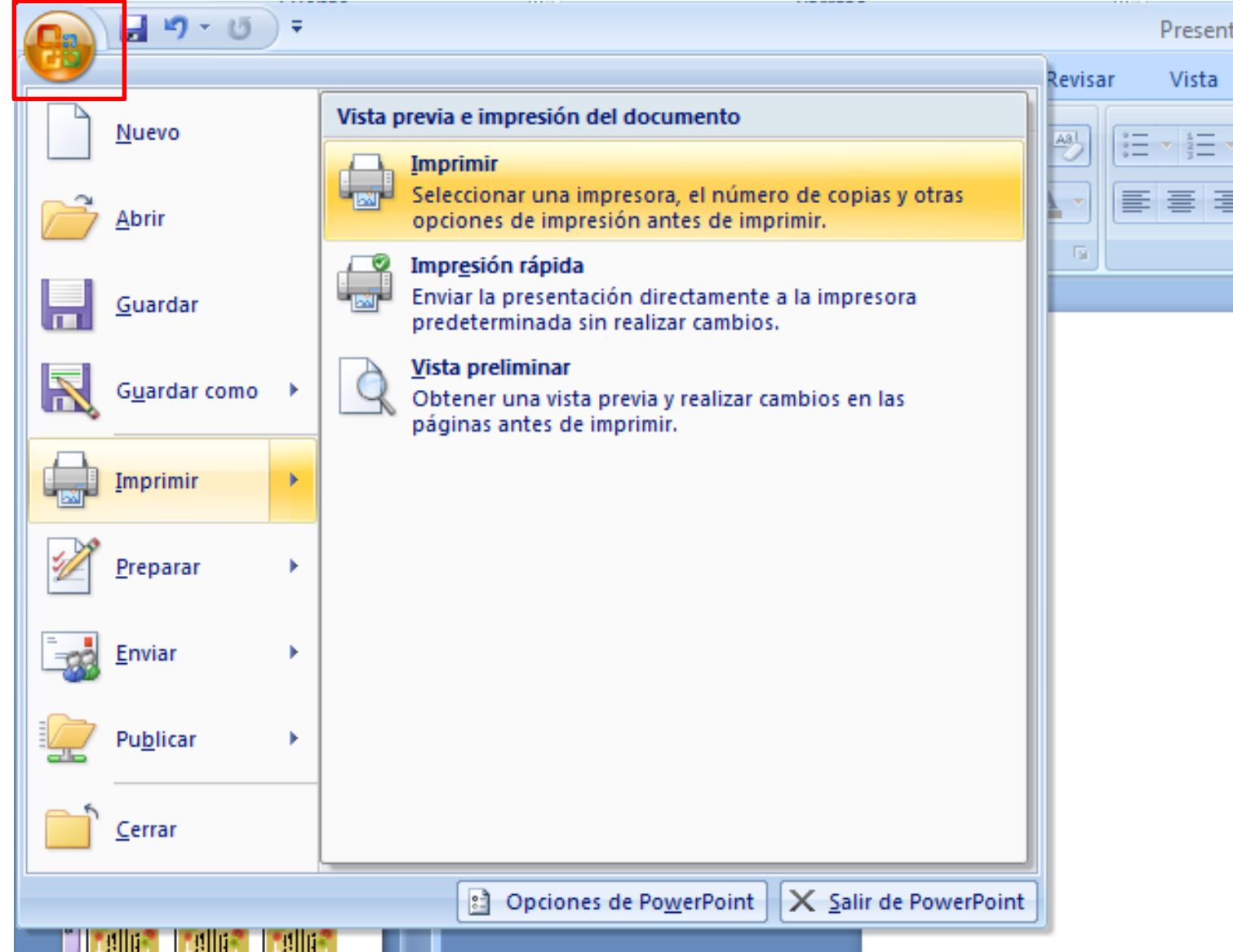

**2:** luego te salta esta pantalla; has clic en la Opción: intervalo de Impresión: Diapositivas (allí elije el numero de pagina en la que están las plantillas que deseas imprimir) en este caso yo puse 4; ya que como veras las plantillas listas están el la pagina 4 de este proyecto;

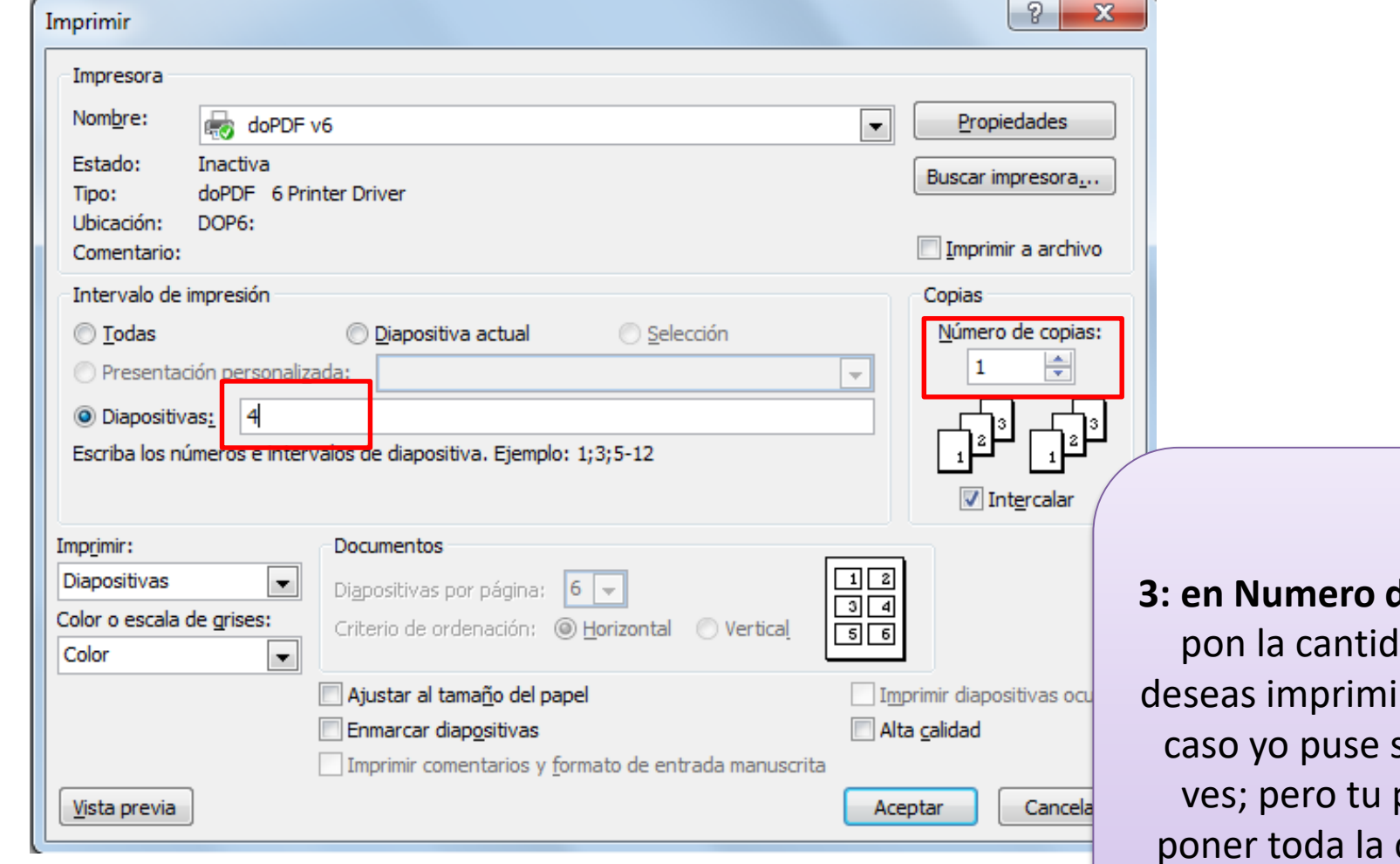

 $\bf{de}$  copias; lad que ir; en este solo una puedes cantidad que deseas o necesites para la fiestita

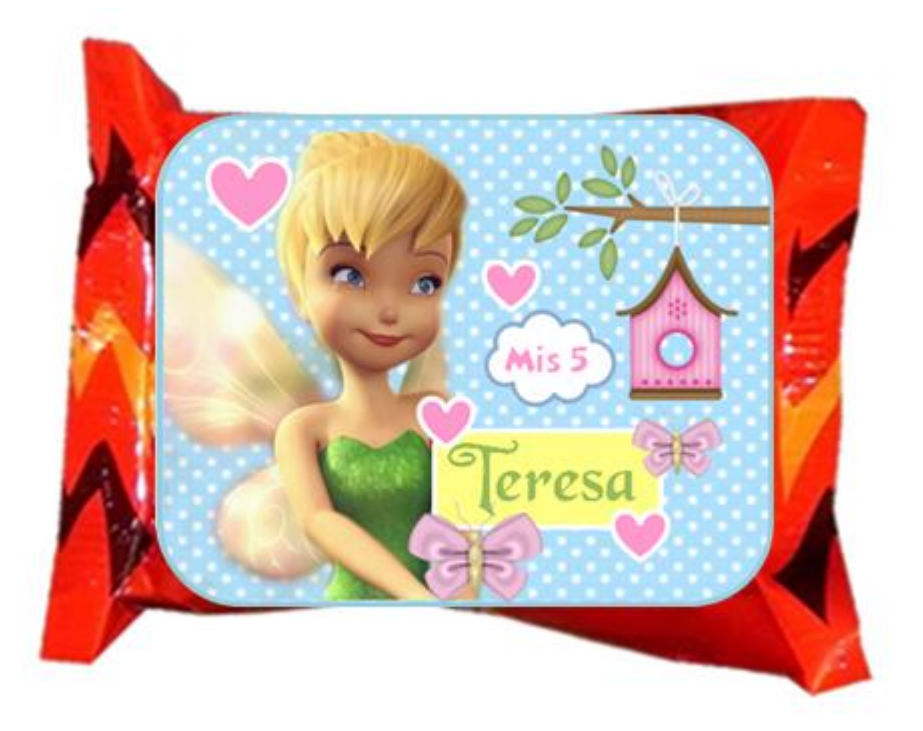

Luego de Imprimir, recorta tus etiquetas y pegar o ármalas según la plantilla elegida